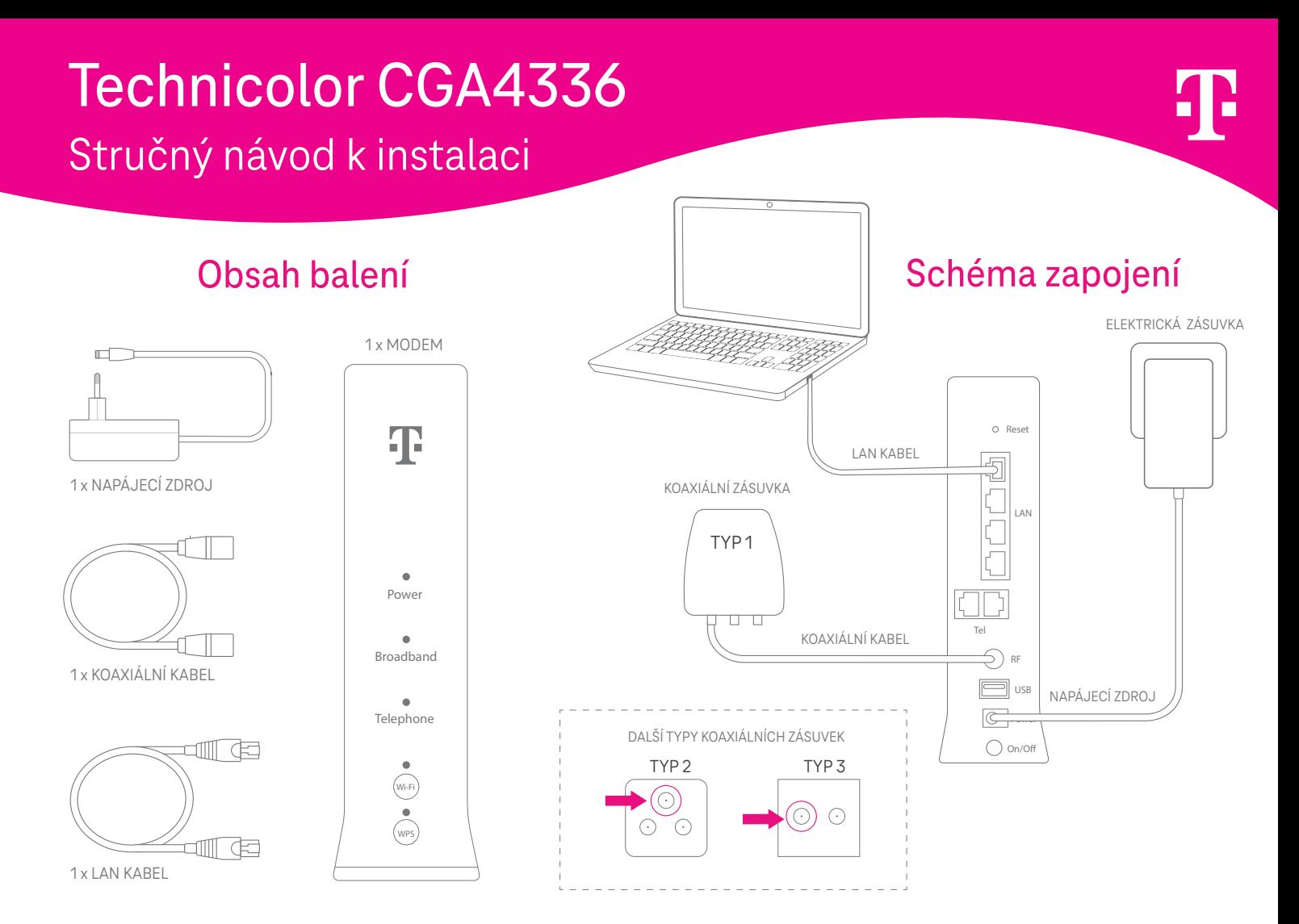

## Jednoduchá instalace v 5 krocích

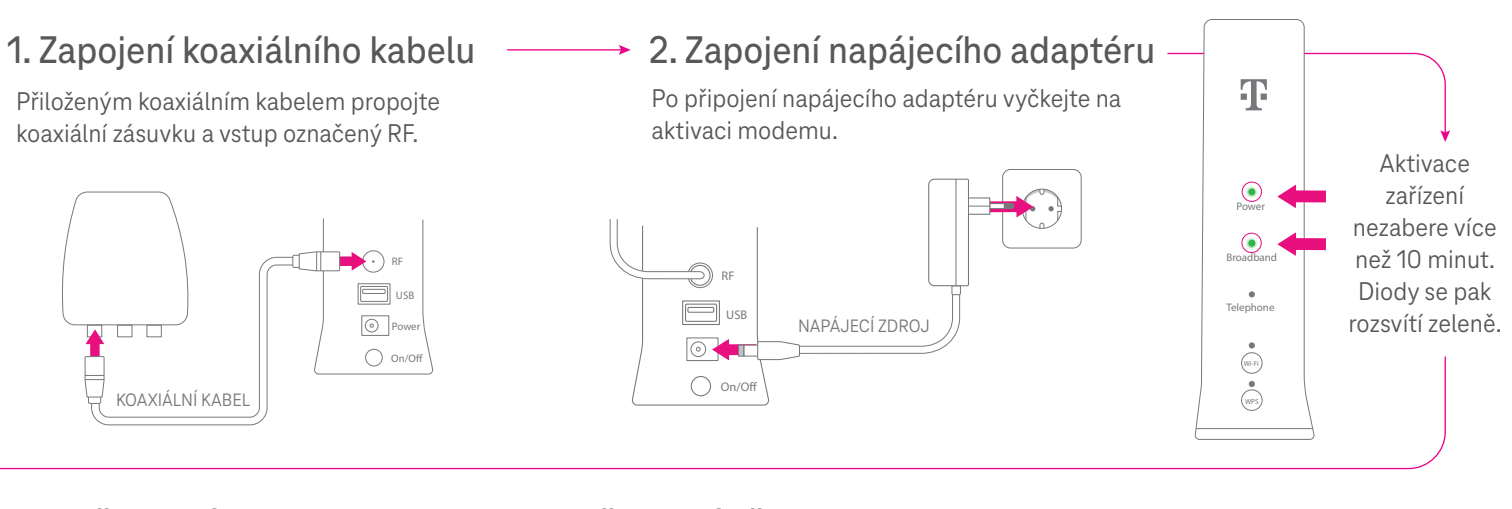

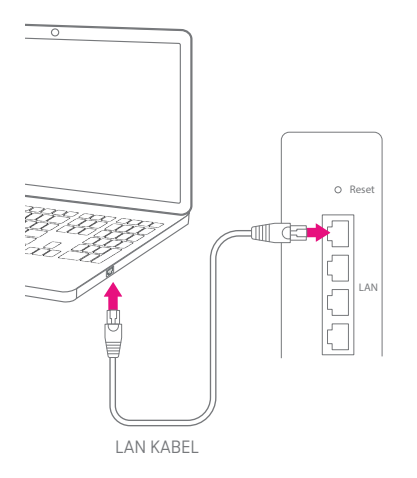

- 
- 1 Název Wi-Fi sítě
- 2 Heslo pro připojení k Wi-Fi síti
- 3 QR kód pro připojení k Wi-Fi síti

## **Technicolor CGA4336 User codes Wi-Fi: T-Mobile a1s2d3f4g5q6 Wi-Fi Key:** 2 **SN:012345678987654321 4t5z6u1i2o3p Device Key:**  $C \in \mathbb{Z}$ **CM:MAC:CC:A1:B2:C3:D4** 3

## 3. Připojení kabelem – A. Připojení přes Wi-Fi (5. Rozšířené nastavení

Nastavení tohoto zařízení je možné pouze přes aplikaci **Můj T-Mobile** nainstalovanou ve vašem chytrém telefonu nebo tabletu s operačním systémem Android nebo iOS. Aplikaci si můžete stáhnout na Google play a App store. Nastavení modemu pak najdete po kliknutí na internetovou službu v aplikaci.

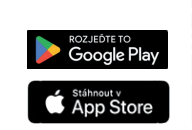

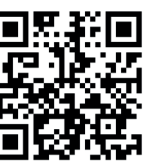